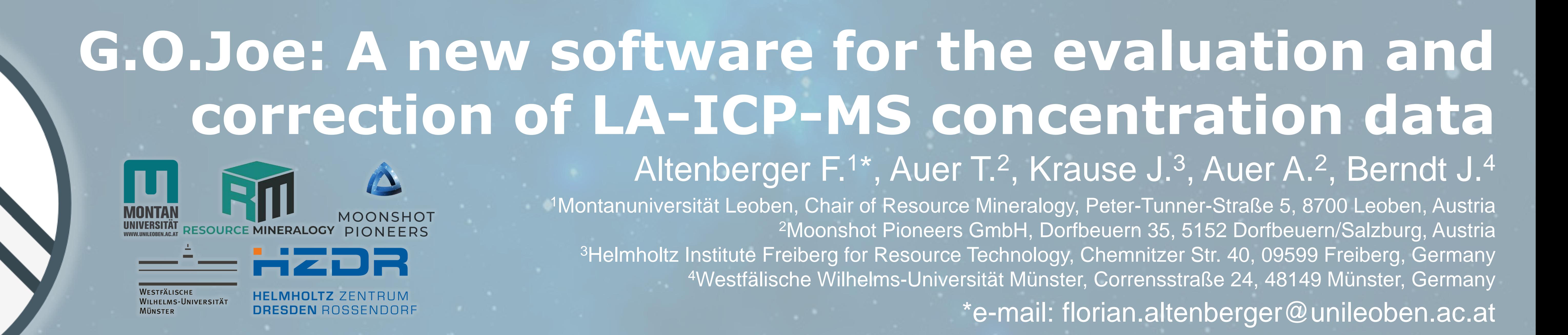

# **Results**

#### **Garnet** –  $(Fe^{2+}, Ca, Mg, Mn)<sub>3</sub>(Fe^{3+}, Al, Cr)<sub>2</sub>(SiO<sub>4</sub>)<sub>3</sub>$ Analytical problem: 115In overlapped by 115Sn *Applied correction method:* isobaric interference correction *Results:* uncorrected concentrations of <sup>115</sup>In between 10 and 65 µg/g are corrected to <5 to 10 µg/g (Fig. 6 a); corrected results based on

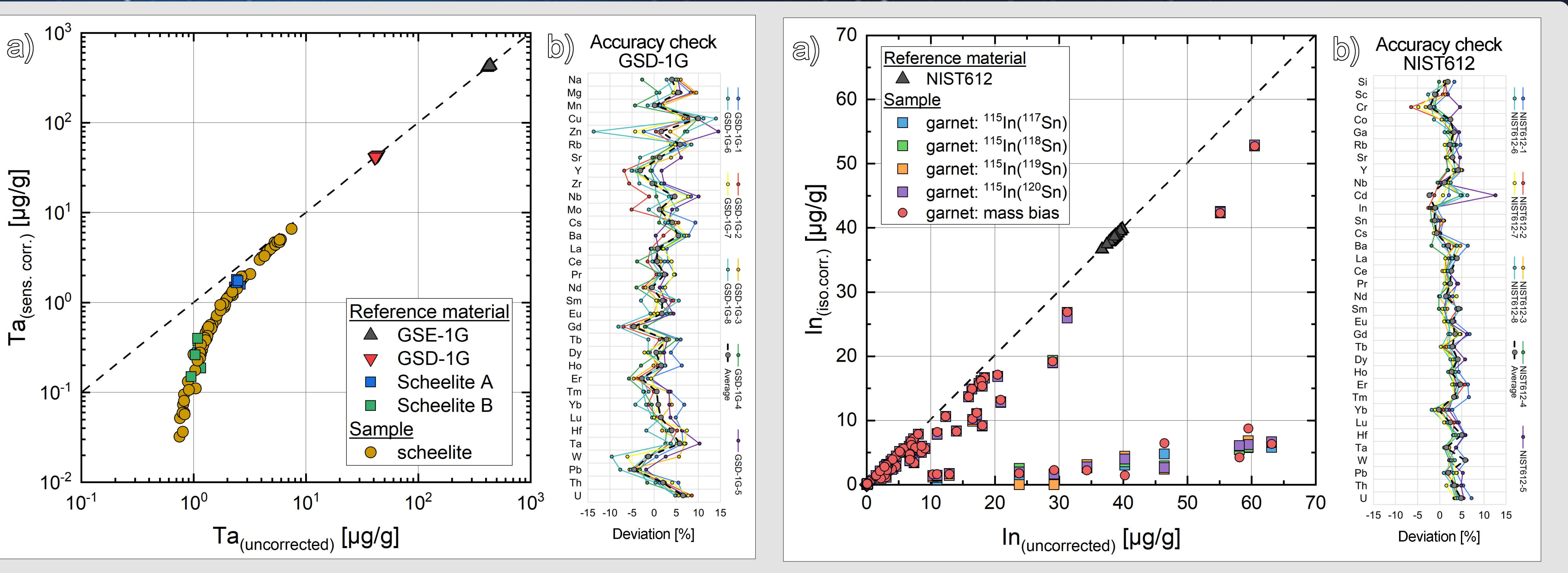

different non-interfering Sn isotopes (i.e., <sup>117</sup>Sn to <sup>120</sup>Sn) show deviations of mostly <0.5 %

The advantage of G.O.Joe to correct various interferences is presented by its application to different types of minerals:

#### **Scheelite** – Ca(WO<sub>4</sub>)

*Analytical problem:* <sup>181</sup>Ta overlapped by high <sup>183</sup>W content *Applied correction method:* abundance sensitivity *Results:* highest correction visible in analyses with lowest Ta concentration (Fig. 5 a)  $\rightarrow$  showing the necessity to correct for abundance sensitivity in W-rich samples with low Ta

**Quality control of results** – G.O.Joe's accuracy check Compare calculated element concentrations of secondary reference materials (Fig. 5 b and Fig. 6 b) to preferred literature values from the GeoReM database [6]

### **Introduction**

Since its introduction in the 1980s, laser ablation-inductively coupled plasma-mass spectrometry (LA-ICP-MS) has been developed to an essential instrument offering the simultaneous mass analytical detection at low detection levels in combination with the high-resolution in situ analysis of trace element compositions in solid samples [1,2]. However, determination of the analytical results is still faced with problems regarding isobaric and polyatomic interferences, abundance sensitivity, instrumental sensitivity drift etc. that cannot be resolved instrumentally and must be corrected during subsequent data evaluation [3].

The software G.O.Joe was developed to calculate trace element concentrations obtained by LA-ICP-MS analysis, offering several types of interference corrections. G.O.Joe operates online and efficiently processes large datasets with the flexibility to change parameters at any stage of the workflow. A series of three self-instructive interfaces guide the user through a straightforward process of data evaluation. Clear visualization of raw data aids the evaluation of each measurement, facilitating the selection of background and sample signals. Concurrently, inclusions or mixed analyses can be excluded. The input of instrument settings and information about the reference material follows the data processing and is used to convert the isotope count rates to element concentrations. Importantly, advanced calculations can be applied to correct the measurements for isobaric interferences and abundance sensitivity. The exported result file (.xlsx) includes calculated element concentrations, relevant statistical parameters, input data, and instrument settings, ensuring a transparent data processing.

Here we present G.O.Joe, a new software for data reduction and time-resolved analysis of chemical measurements performed by LA-ICP-MS. The most significant advantage over existing software is a fast and comprehensive data evaluation in only three steps (Fig. 1). The features of G.O.Joe are presented by its application on two different types of minerals (scheelite and garnet) including the correction of abundance sensitivity and isobaric interferences.

### **References**

- **1. Arrowsmith P. (1987)** Laser ablation of solids for elemental analysis by inductively coupled plasma mass spectrometry. **Analytical Chemistry, 59,** 1437-1444.
- **2. Becker J.S. (2002)** State-of-the-art and progress in precise and accurate isotope ratio measurements by ICP-MS and LA-ICP-MS Plenary Lecture. **Journal of Analytical Atomic Spectrometry, 17,** 1172-1185.
- **3. Sylvester P.J. and Jackson S.E. (2016)** A Brief History of Laser Ablation Inductively Coupled Plasma Mass Spectrometry (LA–ICP–MS). **Elements, 12,** 307-310.
- **4. Napoli M.L. (2019)** Introducing Flutter and Getting Started. **In: Napoli M.L. (ed), Beginning Flutter®: A Hands On Guide To App Development. John Wiley & Sons, Inc. (Indianapolis),** 1-23.
- **5. Jochum K.P., Stoll B., Herwig K. and Willbold M. (2007)** Validation of LA-ICP-MS trace element analysis of geological glasses using a new solid-state 193 nm Nd:YAG laser and matrix-matched calibration. **Journal of Analytical Atomic Spectrometry, 22,** 112-121.
- **6. Jochum K.P., Nohl U., Herwig K., Lammel E., Stoll B. and Hofmann A.W. (2005)** GeoReM: A New Geochemical Database for Reference Materials and Isotopic Standards. **Geostandards and Geoanalytical Research, 29,** 333-338.

Fig. 6. a) Results of the isobaric interference correction ( $115\text{Sn} \rightarrow 115\text{In}$ ) applied on Inbearing garnets using different Sn isotopes and considering mass-based fractionation of Sn isotopes. b) Accuracy check of the secondary reference material NIST612.

Fig. 5. a) Results of the abundance sensitivity correction ( $183$ W $\rightarrow$  $181$ Ta) applied on scheelite. b) Accuracy check of the secondary reference material GSD-1G. Deviation [%] = (measured value-literature value)/literature value\*100.

## **Discussion and Conclusion**

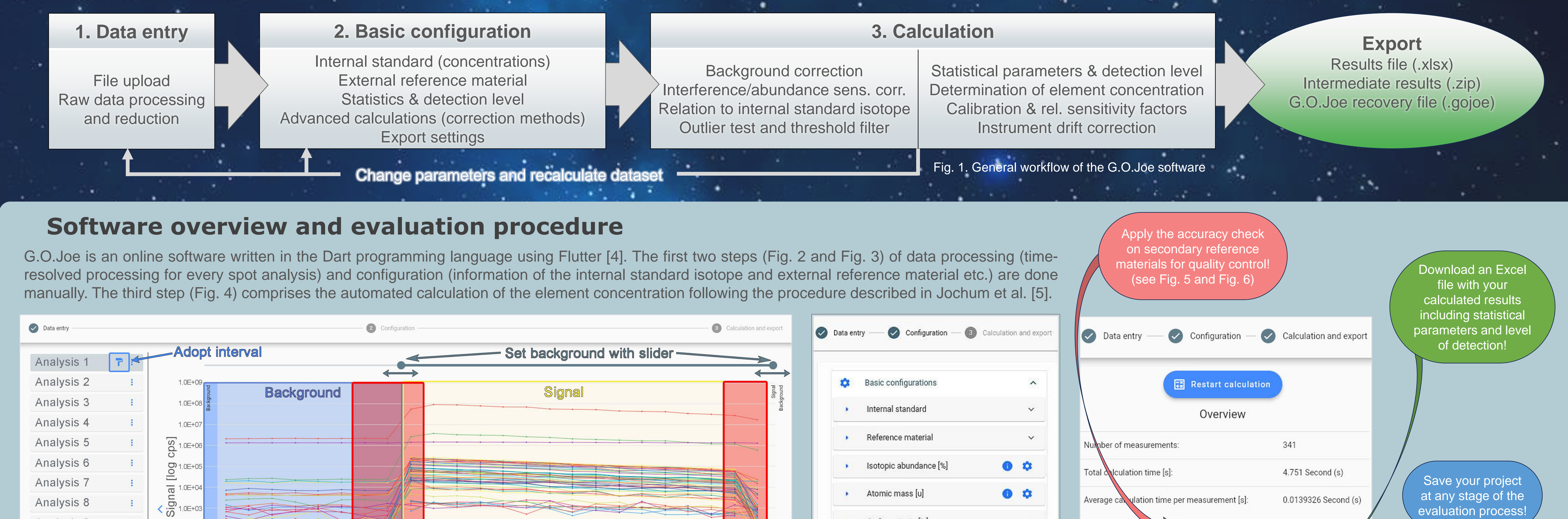

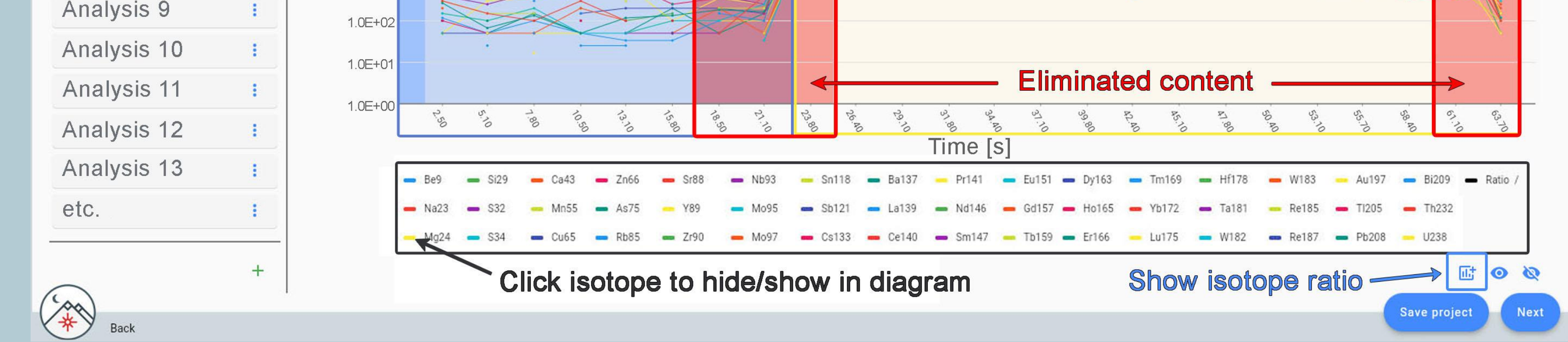

- G.O.Joe is a new software for the evaluation of LA-ICP-MS analysis that includes different methods of interference correction and is planned as a non-commercial software that does not require installation.
- This time-efficient, transparent and easy-to-use tool for trace element analysis is appealing to both experts and newcomers to LA-ICP-MS.
- The examples of scheelite and garnet analyses show that interference corrections on individual elements can be carried out without great effort and that therefore the G.O.Joe software makes a significant contribution to the improvement of the data quality in various trace element studies using LA-ICP-MS.

## **Abstract**

## **Outlook**

- G.O.Joe is of course constantly evolving and some interference problems have not yet been fully resolved.
- We invite everyone to get in touch with us to further develop the software by expanding the scope and implementing more features.
- A first version of G.O.Joe is currently in the final stages of development and will be made available alongside detailed information at [https://www.gojoe.software](https://www.gojoe.software/).

Fig. 2. Graphical user interface of workflow step 1: Overview of the processing options in the data entry-window. The diagram shows the time-resolved intensities of all measured isotopes on a logarithmic scale. The user can click through each analysis individually and specify the desired background (blue area) and signal (yellow area) intervals by using the slider.

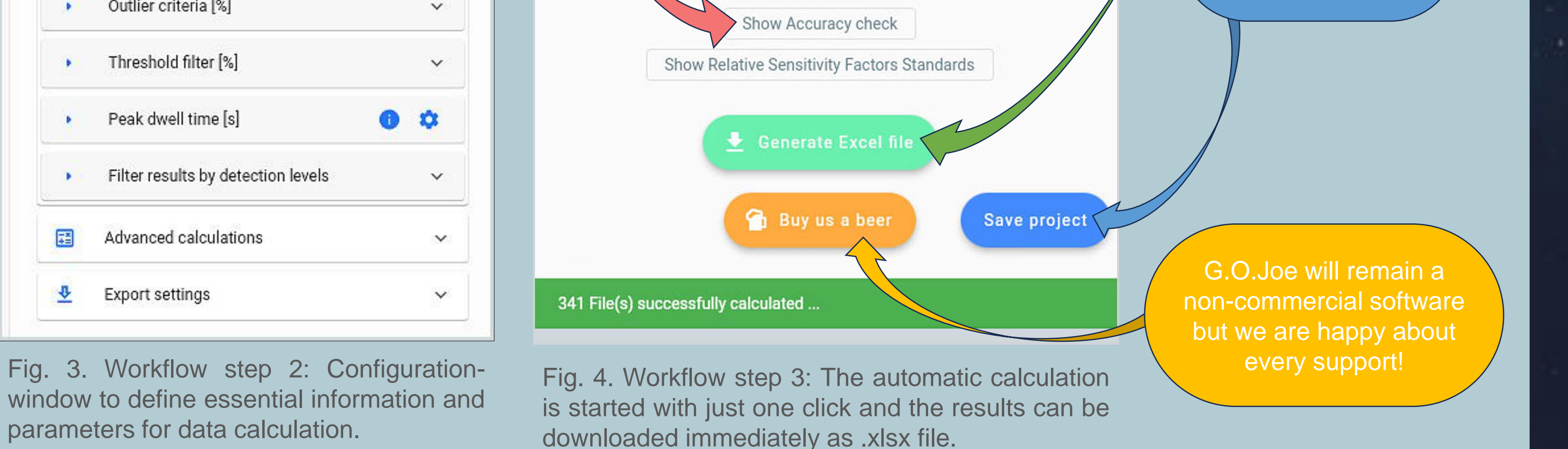